# **TurningPoint (Mac) Release Notes**

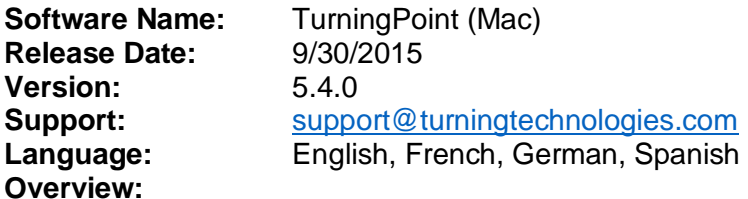

### **Minimum System Requirements:**

- Mac OS X 10.6.8, 10.7, 10.8, 10.9
- Microsoft Office 2011 (for PowerPoint Polling and viewing exported reports in Excel)
- Intel processor 2GHz or higher
- 512 MB RAM
- 100 MB hard disk space
- Standard USB 2.0 port (for USB-based hardware devices)
- Ethernet or 802.11 compatible wireless network card required if ResponseWare is in use
- Java 7 Runtime Environment or later (for importing RTF, DOC, DOCX and QTI documents and exporting reports to Excel and CSV)

### **5.4.0**

Addressed core functionality for El Capitan

### **5.3.4**

• Improved stability of connection to ResponseWare

### **5.3.3**

### **Enhancements:**

Enforce HTTPS protocol for LMS calls

### **5.3.1**

### **Enhancements:**

 Added support for translated versions of NXT ResponseCard firmware (firmware coming soon)

### **Fixes:**

- Resolved issues occurring when clicking the TurningPoint dock icon or closing PowerPoint to return to dashboard in OS X 10.9.
- Resolved issue where TurningPoint would unexpectedly quit when launching PowerPoint slideshow on a TurningPoint slide in OS X 10.9.

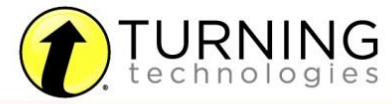

 Resolved issue that would cause TurningPoint to intermittently quit when refreshing a TurningPoint presentation in OS X 10.9.

## **5.3.0**

### **Enhancements:**

- Added language support for French, German and Spanish
- Added ability to export Performance Matters sessions to District Tests
- Added IGOR integration support
- Added ability to export question lists as Read-only
- Added a software preference to automatically display connection information in PowerPoint Polling slideshows
- Updated Desire2Learn integration to accept students' user names into a participant list's user ID field
- Added support for new Turning Technologies HID IR Receiver

### **Fixes:**

- Addressed a ResponseWare disconnect issue occurring for some customers
- Scrollbar now appears on Integration export window when a large number of courses is available
- Fixed issue with vertical tab "|" character present in a PowerPoint polling question preventing files from saving
- PowerPoint polling slides now advance using keyboard keys when the showbar is in focus
- Addressed reported issues with PC presentation support for Mac PowerPoint Polling
- PowerPoint slide transitions no longer create issues when running in PowerPoint Polling
- Addressed issue with resetting PowerPoint Polling presentations when in Slide Sorter view
- Integration connection URLs are no longer case sensitive

### **5.2.1**

### **Enhancements:**

- Added PowerPoint Polling support<sup>1</sup>
- Added ability to create and edit polling presentations for PowerPoint 2011
- Added support for participant lists and sessions created in PowerPoint 2011
- Added ability to add TurningPoint question lists to PowerPoint 2011 presentations
- Added support for PowerPoint Polling presentations created in TurningPoint 5 for PC<sup>2</sup>
- Added the preference to Allow Floating Windows in Anywhere Polling so that when checked, the presentation window can be displayed without removing the focus from PowerPoint or Keynote presentations
- Added ability to zoom in or out in the Anywhere Polling presentation window
- Enhanced performance for report exports to Excel
- Ability to merge sessions by participant AND question

<sup>&</sup>lt;sup>2</sup> TurningPoint Mac does not support presentations created in legacy TurningPoint for Mac or PC. Such presentations must be manually updated.

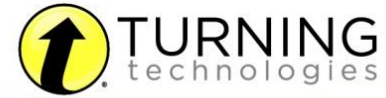

 $\overline{\phantom{a}}$ 

<sup>&</sup>lt;sup>1</sup> Please note that PowerPoint presentations created during the beta period of PP Mac (TurningPoint 5.1.5) will not be compatible with this release. We recommend removing the beta and all associated files from the computer and start fresh with the new public release.

- Responders with user information do not automatically create a new participant
- Ability to display points earned per question in the Results Detail report
- Option to view all participant information in Results Detail report
- Ability to import multiple session and content files at once
- Ability to drag and drop sessions and content into Manage and Content tabs
- Ability to permanently remove participants from Results Manager
- Ability to reorder the session columns in Results Manager
- Ability to archive participant lists with all included sessions and data
- Ability to update question preferences inside Question List Editor
- Ability to display Connection Information inside Real Time Registration Tool
- Ability to convert a Multiple Choice question to a Demographic Assignment in the Session Editor
- Retain ResponseWare responder user information when switching polling environments
- Ability to create a participant list from an Auto Session
- Ability to use tabs and arrows to navigate through Question List Editor
- Display current question type on the Anywhere Polling Showbar
- Changed Difficulty and Discrimination to new formula
- Option to include non-responding participants in competition scoring
- Ability to ask Multiple Response questions on the fly on a per question basis in Anywhere Polling
- ResponseWare presenter option to have participants skip info screen at session login
- Updated Import/Export Schemes: Markbook, Angel, Canvas, Saba, Sakai
- Option to only export active participant data to integrations
- Option for system administrators to lock down the ability to change receiver channels

### **Fixes:**

- Removed unsupported Latex label from Equation Editor
- Duplicate Device IDs are no longer possible when importing a participant list from another program
- Application no longer freezes when connecting to an integration URL with a "/" at the end

### **Known Issues:**

- On some computers, if RRRF-01 2.4 receivers are allowed to fall asleep while the software is open, responses will not be received until the software is restarted
- RRRF-01 2.4 receivers cause polling to open and close with a slight delay
- PowerPoint toolbar does not overlay PowerPoint if in Full Screen in OS X 10.7 or 10.8
- In PowerPoint Polling, escaping from the presentation while the chart is still generating after polling closes may cause an error. To recover from this error, click Continue
- Fractions and symbols in PowerPoint text appear in charts and reports as an underscore
- Preventing the software from converting the fraction or symbol, or using the equation editor, will stop this from occurring
- Converting a PC PowerPoint Polling presentation with user defined chart colors will not carry the defined chart colors to the Mac

### **Changes:**

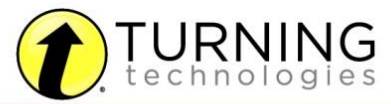

Discontinued Support for Mac OS X 10.5.8

# **5.1.1**

**Fixes:** 

Fixes issue preventing some users from using the application without internet access

### **5.1.0**

### **Enhancements:**

- Added support for Mountain Lion (OS X 10.8)
- Added PresenterWare support for Anywhere Polling environment
- Added import of DATAWISE participant lists, question lists, and export of sessions in DATAWISE supported format
- Added support for a direct integration with Acuity in Self-Paced Polling
- Added support for Anonymous participant lists in Self-Paced Polling
- Added support for a direct integration with Performance Matters
- Added ability in Results Manager to select a session and save the temporary device assignments from Real Time Registration or User ID matchup to the participant list
- Added Device ID and User ID columns to the Overview Exports in Results Manager
- Added searchable Help File with a Table of Contents for easier navigation
- Added support for Results by Participant reports on Anonymous sessions
- Added a new Export Scheme in Results Manager Export option named General Export Detailed which includes User Name, Device ID, User ID, each response from the session, and total points earned within the session

### **Fixes:**

- Unchecking "Show Results" no longer displays the results in ResponseWare
- Question List bullet font now takes on font type and size from the Question List preferences set when creating the Question List
- Question text now reflects the bullet type for QuickPoll questions
- Corrupted or invalid file types now notify user of invalidity and don't create errors
- Multiple Response questions now mark the question correct by determining that all answers were correct and that the number of responses equals the number of correct answers OR the response limit, whichever is smaller
- Questions imported to an existing Question List will now take on the options from the Question List preferences set when creating the Question List
- Importing a .csv file to a participant list no longer generates unexpected errors

### **5.0.4**

### **Fixes:**

- Web Registration user matchup is no longer case sensitive
- TurningPoint now only requires User ID and an unassigned Device ID to match to the Web Registration

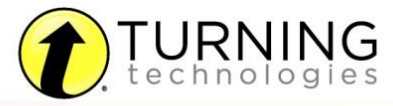

**5.0.0**

**Initial Release**

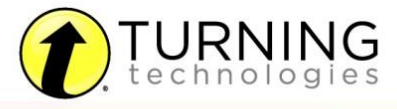

255 W. FEDERAL ST <br>YOUNGSTOWN, OHIO 44503 t @TURNINGTECH

866.746.3015 TURNINGTECHNOLOGIES.COM